## Formation iPad **Fiche Explicative** 76

## **Showbie: Récupérer le nom d'utilisateur d'un élève**

- 1. Cliquez sur « élèves » (en haut à gauche)
- 2. Cliquez sur l'élève dont vous souhaitez récupérer le nom d'utilisateur
- 3. Cliquez sur sa photo de profil

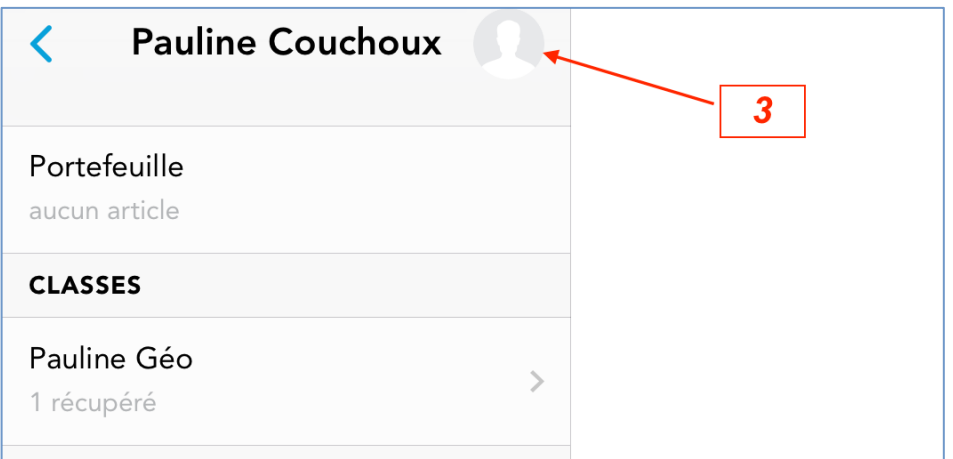

4. Vous avez accès à son nom d'utilisateur

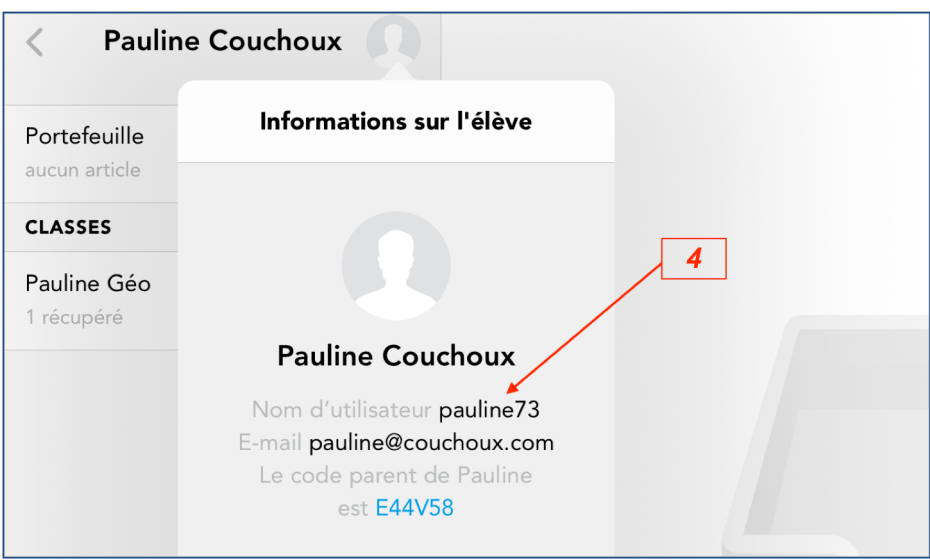